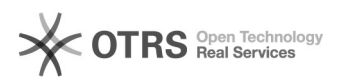

## FFOUUUVMDKUUUUUUUUU

11/09/2024 18:06:29

## **FAQ Article Print**

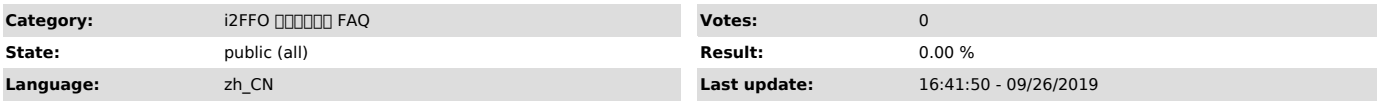

*Symptom (public)*

0000<br>i20007.1.44<br>000windows 2008 r2 x64 00 centos7.5 x64<br>000FFO000VMDK

*Problem (public)*

## windows

1 info2soft-i2node-7.1.44.33747-fori2vp(x64).exe fori2vp

2 cmd00000 C:\Program Files (x86)\info2soft-i2node\bin<br>000000 vstor2install.bat

2 CC:\Program Files (x86)\info2soft-i2node\vmdk\Windows CO

 $\P$  $\P$  $\P$  $\P$  $\P$  $\P$  $\$  $\$  $\$  $172.20.64.10$ :\vmdk\ $\P$  $\Box$ 

Windows Server 2008 x64 R2 sp1.zip000000000000007.10000000000"\_V"0000000000Windows Server.vmdk 000000.

 $\Box$ linux $\Box$ 

1 cofuseconoocoocoocoocyum install fuse

2 DDDDDDDDDinfo2soft-i2node-i2vp\_plugin-7.1-v6.5.el7.x86\_64000000i2node

3 /usr/local/sdata/vmdk/CentOS/(\\172.20.64.10:\vmdk\-)7.1"\_V"Linux"-1"

 $\underline{\hspace{1cm}} \underline{\hspace{1cm}} \underline{\$ 

4 **IIIoopIII** 

echo 'options loop max\_loop=64'>/etc/modprobe.d/loop.conf

**DODDDD**modprobe loop

[][udisks2[][][][][][][][][][][Systemctl stop udisks2

*Solution (public)*